## **Enabling the Theme**

This short tutorial shows you how to enable the theme for a Space...

## Requirements

In order to enable the theme in a Space, you must have:

- The Builder theme installed (see Installing Builder)
- Space administration privileges for the Space that you wish to apply the theme to
- If using Builder 2.0 or above, you can apply the theme globally in which case you would need site administration privileges.

For information on how to reach the theme selection screen, please see Space Theme.

## Selecting the Theme in Confluence 2.2.x

To select the theme in Confluence 2.2, choose it from the list of themes as shown below:

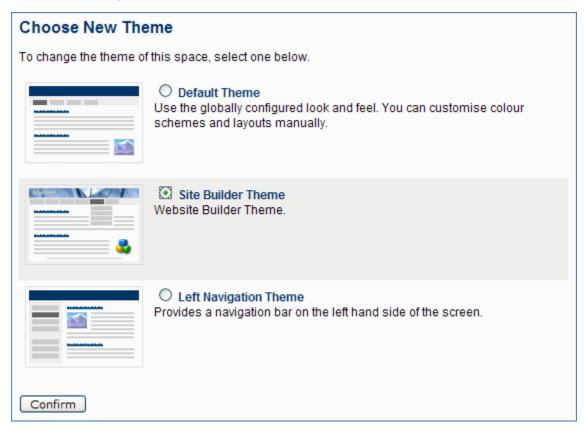

Once selected, click "Configure" then you can then perform Theme Configuration 2.x by clicking the "Configure" link as shown below:

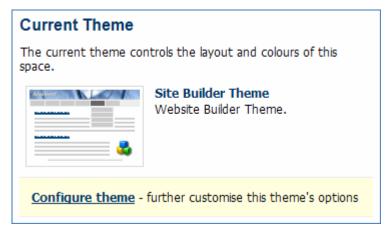

## Selecting the Theme in Confluence 2.1.x

To select the theme in Confluence 2.1, choose it from the list of themes as shown below:

| Global Look and Feel Use the globally configured look and feel. You can customise colour-schemes and layouts manually.                                                                                                    |
|----------------------------------------------------------------------------------------------------|
| ○ No Theme                                                                                                    |
| Choose a Theme  Assign a look and feel from an installed theme plugin. This theme will override any manually configured colour-schemes or layouts.                                                                                                    |
| <ul> <li>Site Builder Theme — Website Builder Theme. Configuration</li> <li>Plain Website Theme — plain web page look and feel for anonymous users.</li> <li>Tabless Theme — plain Confluence theme.</li> <li>Left Navigation Theme — Left Navigation-Bar Theme. Configuration</li> </ul> |
| Confirm                                                                                                    |

Once selected, click "Confirm" then you can then perform Theme Configuration 2.x by clicking the "Configure" link.